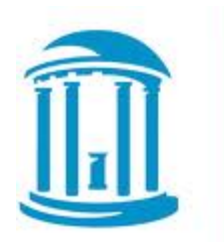

THE UNIVERSITY of NORTH CAROLINA at CHAPEL HILL

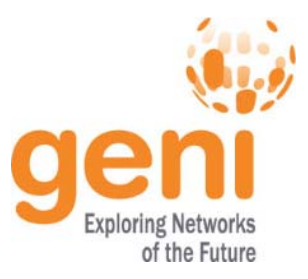

## Tutorial: Hands-on with Tmix

**Jay Aikat, Kevin Jeffay Derek O'Neill, Ben Newton**

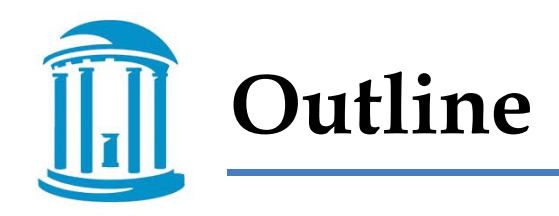

- Hands-on with Tmix 90 mins
	- 30 mins: Tmix demo with discussion
	- 45 mins: you run an experiment
	- 15 mins: how can you use Tmix in your projects

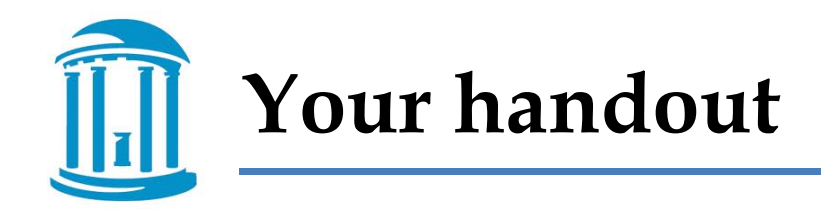

- Pages 1-5: General information on Tmix
- Pages 6-7: Main tutorial instructions
- Pages 8-11: Instructions for reserving resources through the GENI Portal

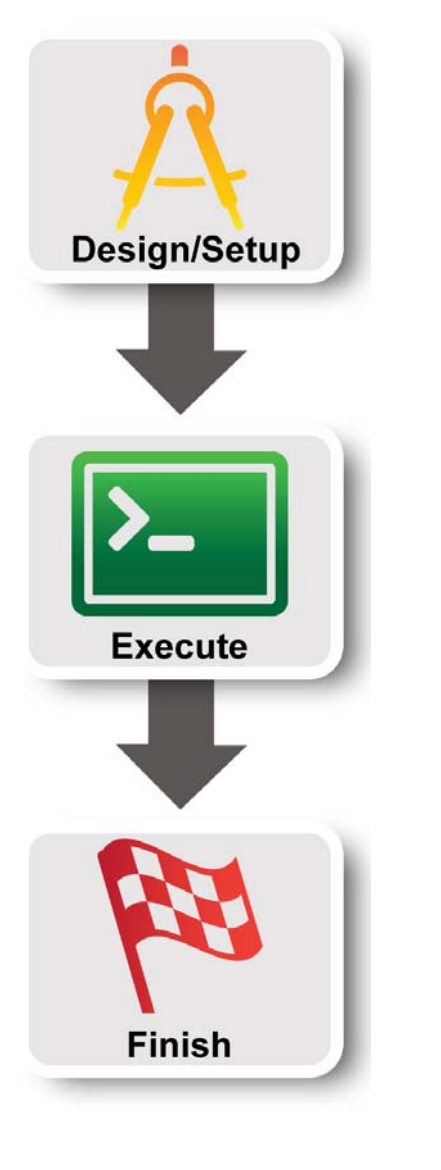

#### •**Part I: Design/Setup**

• Create a slice and reserve resources through the portal

#### •**Part II: Execute experiment**

- $\bullet$  Run a 10-min Tmix experiment emulating ~25,000 TCP connections as seen on a real production link
- • **Part III: Finish**
	- • Teardown experiment – delete/release resources

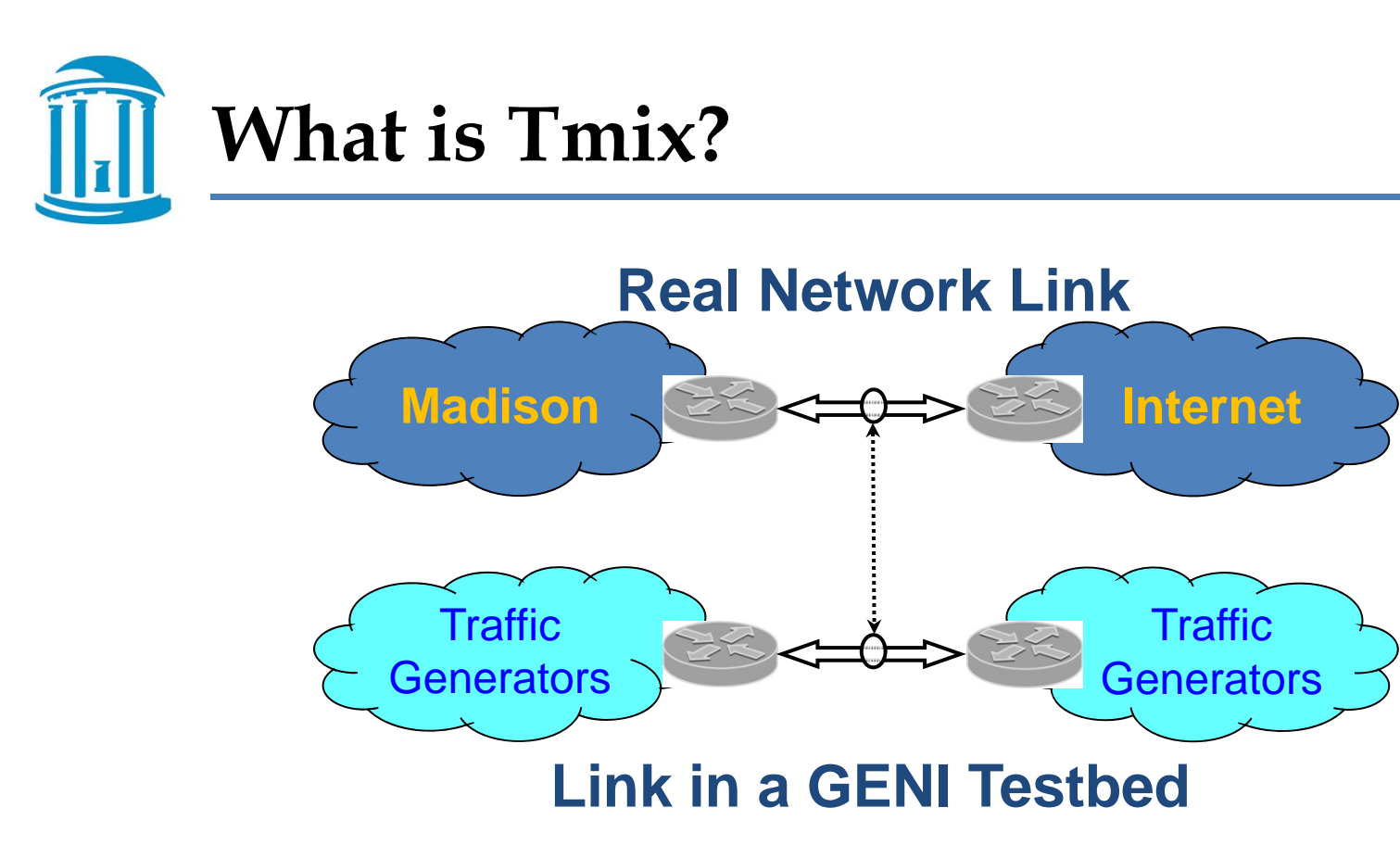

- Given a packet header trace, we can generate synthetic traffic in a simulator or testbed that is statistically equivalent to the measured traffic
- **You can emulate an Internet backbone link on GENI**

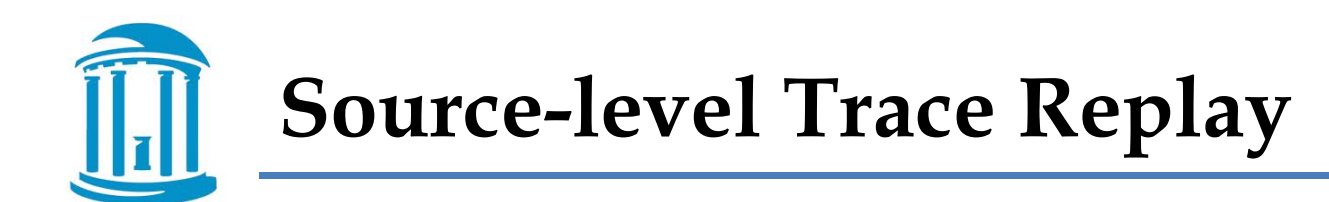

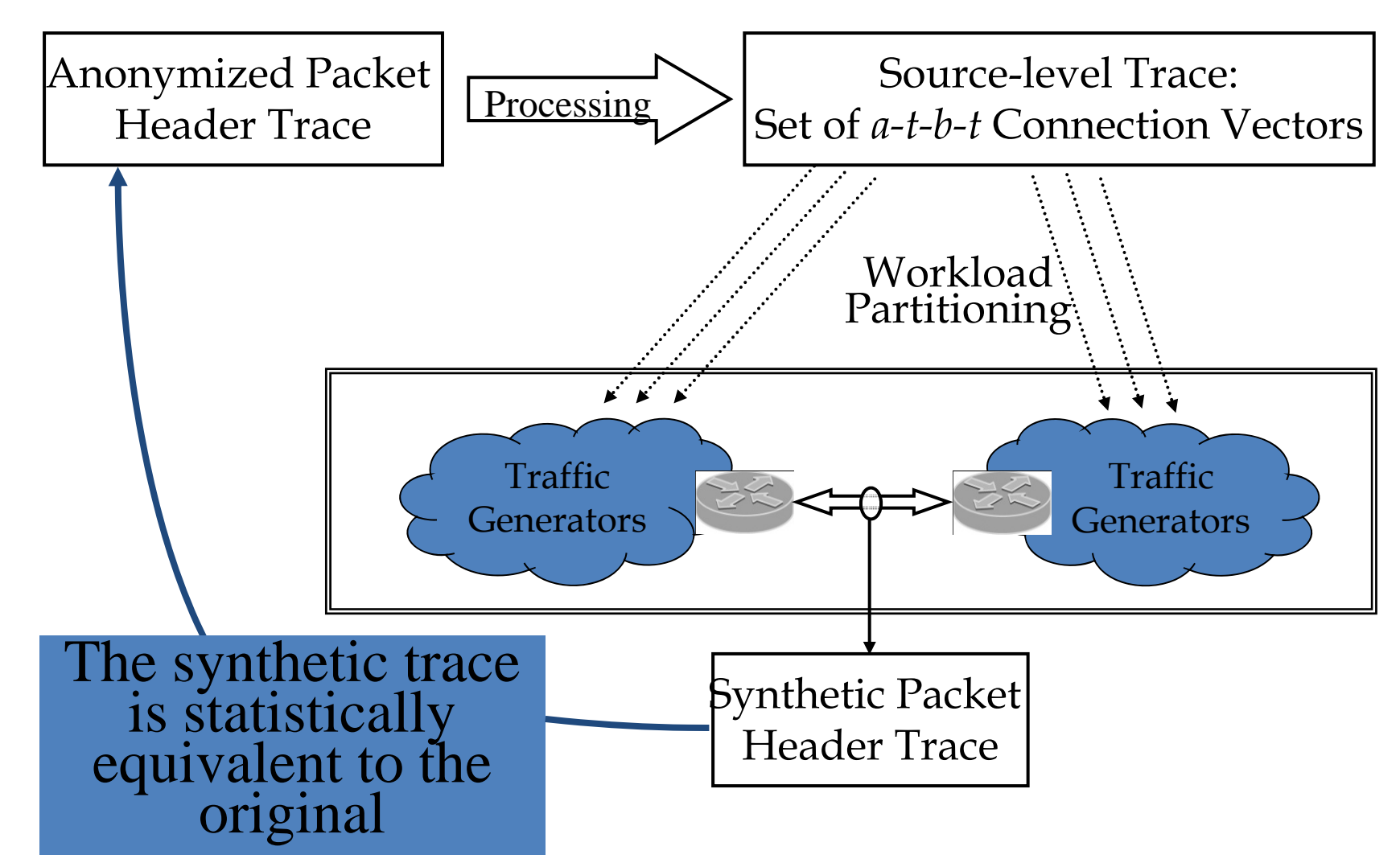

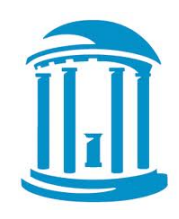

- Non-parametric modeling
- Application Data Units (ADUs)
- Round trip time per connection
- Sequential vs. concurrent connections
	- request-response exchanges vs. concurrent exchanges

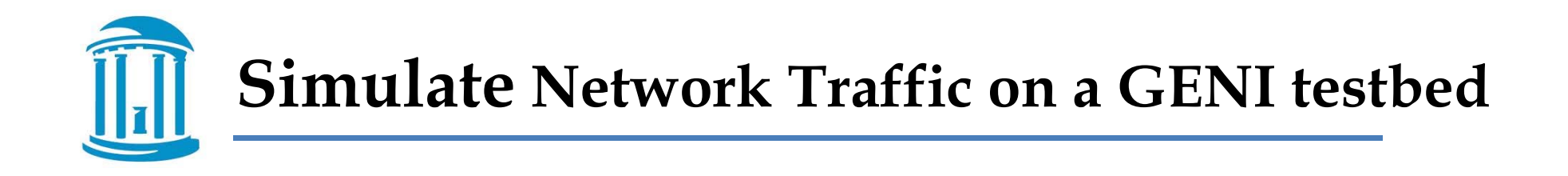

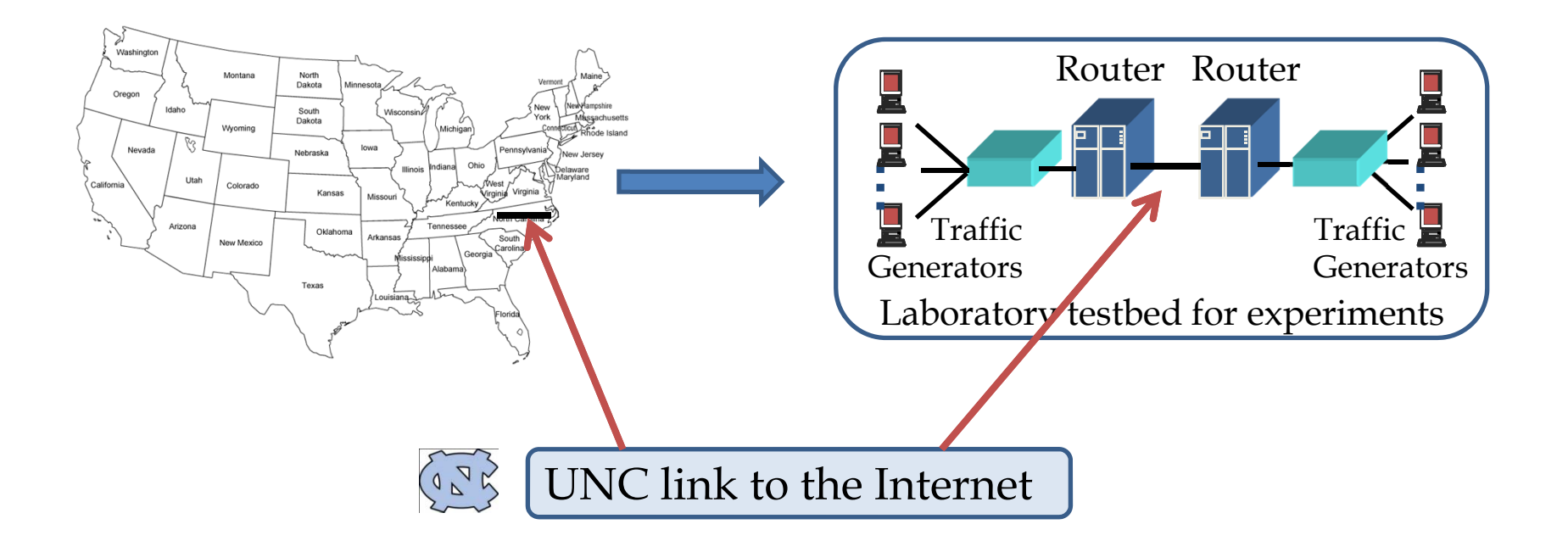

![](_page_8_Picture_0.jpeg)

- Traffic generators
	- Generating TCP connections
	- CPU utilization, memory
	- Connection statistics duration, epoch response times
- In the network: run tcpdump and analyze the pcap trace

![](_page_8_Figure_6.jpeg)

![](_page_9_Picture_0.jpeg)

- Traffic
	- $~\sim$ 25,000 TCP connections
	- Emulating each connection's minimum RTT
	- Average throughput  $\sim$  15Mbps and 7Mbps in the two directions
	- Collecting various measurements on the end systems – e.g. CPU utilization, memory
	- Connection statistics duration, epoch response times

![](_page_9_Figure_7.jpeg)

![](_page_10_Picture_1.jpeg)

#### $\bullet$ **Part I: Design/Setup**

 $\bullet$  Create a slice and reserve resources through the portal

![](_page_11_Picture_1.jpeg)

### • **Part I: Design/Setup**

 $\bullet$  Create a slice and reserve resources through the portal

#### •**Part II: Execute experiment**

 $\bullet$  Run a 10-min Tmix experiment emulating ~25,000 TCP connections as seen on a real production link

![](_page_12_Picture_1.jpeg)

- $\bullet$  **Part I: Design/Setup**
	- $\bullet$  Create a slice and reserve resources through the portal
- **Part II: Execute experiment**
	- $\bullet$  Run a 10-min Tmix experiment emulating ~25,000 TCP connections as seen on a real production link
- • **Part III: Finish**
	- Teardown experiment delete/release resources (save your results first!)

![](_page_13_Picture_0.jpeg)

- Traffic generators results files (tmix directory)
	- tmixTutorial.unc incomplete connections
	- tmixTutorial.ts time series of connection stats, and CPU and memory usage
	- tmixTutorial.rt Connection duration, total bytes transferred
	- •tmixTutorial.ert – Epoch response times

**Performance Metrics: Connection Duration**

![](_page_14_Figure_1.jpeg)

![](_page_15_Figure_0.jpeg)

![](_page_15_Figure_1.jpeg)

![](_page_16_Picture_0.jpeg)

![](_page_16_Picture_1.jpeg)

![](_page_16_Picture_2.jpeg)

![](_page_16_Figure_3.jpeg)

**PlanetLab** 

![](_page_17_Picture_0.jpeg)

- This tutorial was a starting point…
- Tmix enables realistic traffic generation on GENI for any experiments you design
	- Testing network protocols
	- Router testing, queue management
	- Any experiment where you need to simulate network traffic
- Contact us (<u>aikat@cs.unc.edu</u>) we want to help you use Tmix in your next set of experiments

### **http://cs.unc.edu/~aikat/geni**

![](_page_18_Picture_0.jpeg)

THE UNIVERSITY of NORTH CAROLINA at CHAPEL HILL

![](_page_18_Picture_2.jpeg)

# **http://cs.unc.edu/~aikat/geni**

![](_page_19_Picture_0.jpeg)

THE UNIVERSITY of NORTH CAROLINA at CHAPEL HILL

![](_page_19_Picture_2.jpeg)

# Thank you! Evaluations

**Jay Aikat Kevin Jeffay aikat@cs.unc.edu jeffay@cs.unc.edu**